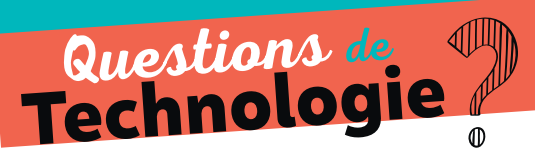

## **Apprendre à** FAIRE

## **Relier un ordinateur à un appareil en Bluetooth**

ÉTAPE 1 Aller dans « Paramètres »  $\bullet$  et activer le Bluetooth  $\bullet$ 

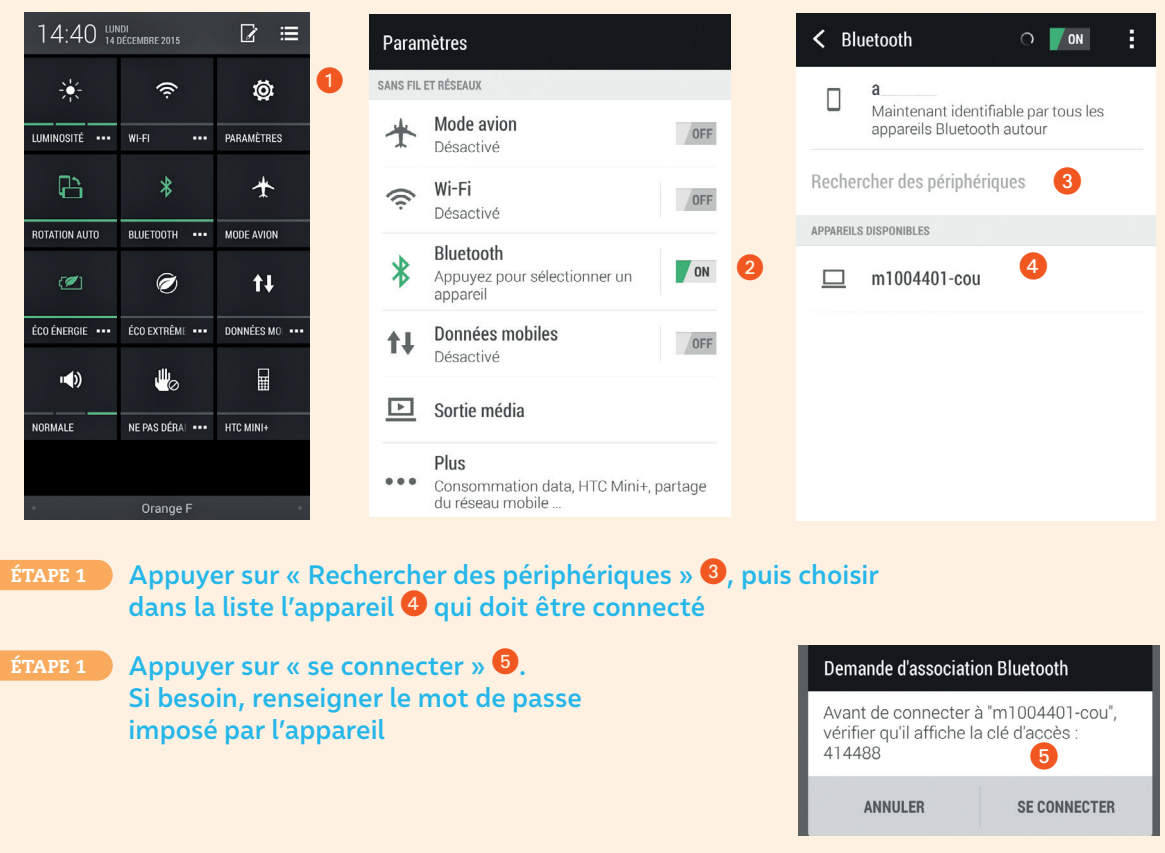